## **Täiendusõppija tunnistuse väljastamine**

⋒

Loomisel olekus tunnistused tuleb järgmisena väljastada. Väljastada saab tunnistusi nii ükshaaval kui ka kõiki sama [aluskorralduse](https://wiki.ut.ee/display/ois/Aluskorraldus) alusel vormistatud tunnistusi ühekorraga.

Tunnistuse väljastamiseks [otsige see välja,](https://wiki.ut.ee/display/ois/Dokumentide+otsimine) avage see ja vajutage selle alaservas nupule **Väljasta korraldus** (vt joonis).

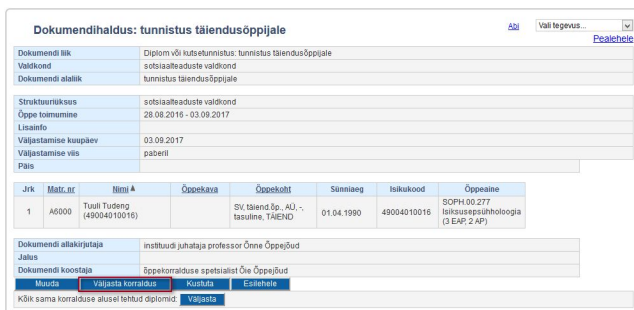

Kui soovite väljastada kõiki sama aluskorralduse alusel loodud tunnistusi, siis vajutage mis tahes sama aluskorralduse alusel loodud tunnistuse väljal **Kõik sama korralduse alusel tehtud diplomid** nupule **Väljasta** (vt joonis).

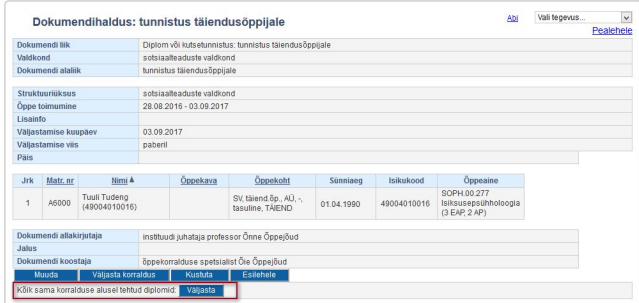

Tunnistus(t)e olekuks märgitakse **Korraldus väljastatud**.

Väljastatud tunnistust ei saa enam kustutada, aga saab ükshaaval [tühistada.](https://wiki.ut.ee/x/2zC5Ag)

Väljastatud tunnistused tuleb järgmisena [registreerida.](https://wiki.ut.ee/x/7DC5Ag)

## SEOTUD TEEMAD

[Dokumentide olekud ja nende muutmine](https://wiki.ut.ee/display/ois/Dokumentide+olekud+ja+nende+muutmine)